Características e Ícones

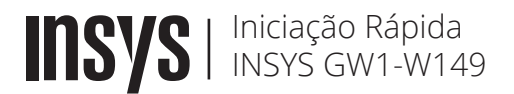

## Cuidados a ter com a Bateria

•Carregue a bateria totalmente usando o adaptador de alimentação de AC antes de usar o computador pela primeira vez.

•Use apenas adaptadores de alimentação de AC e cabos aprovados pela INSYS.

Adaptadores ou cabos não aprovados podem danificar o computador ou até mesmo fazer com que a bateria expluda.

•Este computador está equipado com uma bateria interna. A bateria não pode ser retirada ou substituída pelo utilizador.

•Para remover ou substituir a bateria com segurança contacte o Suporte INSYS.

•O computador pode ser utilizado enquanto estiver em carga, no entanto, o tempo de carregamento da bateria poderá aumentar.

•Não use um cabo de alimentação danificado.

•Não sobrecarregue uma tomada com várias saídas nem um cabo de extensão com voltagem/corrente acima do especificado.

•Se água ou outras substâncias entrarem no produto, desligue o cabo de alimentação e contacte o Suporte INSYS.

## Declaração CE de Conformidade

A Inforlandia S.A. declara que o presente tipo de equipamento de rádio INSYS GW1-W149 está em conformidade com as Diretivas n.º 2014/53/UE, do Parlamento Europeu e do Conselho, de 16 de abril de 2014 e n.º 2011/65/EU do Parlamento Europeu e do Conselho, de 8 de junho de 2011. O texto integral da declaração de conformidade está disponível no link abaixo.

# $CE \times$

### Suporte técnico

Para obter toda a informação necessária para o suporte do computador, tal como Manual do Utilizador, atualizações de controladores, serviço técnico, etc, aceda a: http://m.insys.pt/gw1w149

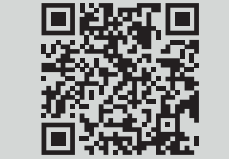

© 2022 INSYS. Todos os direitos reservados. A INSYS reserva-se o direito de efetuar alterações técnicas. A INSYS não assume qualquer responsabilidade por danos resultantes direta ou indiretamente de erros, omissões ou discrepâncias entre o computador e este Guia de Iniciação Rápida.

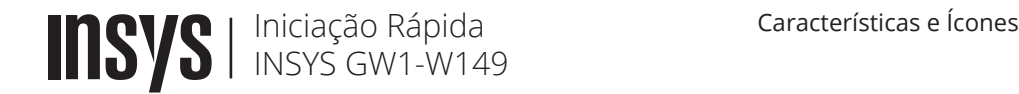

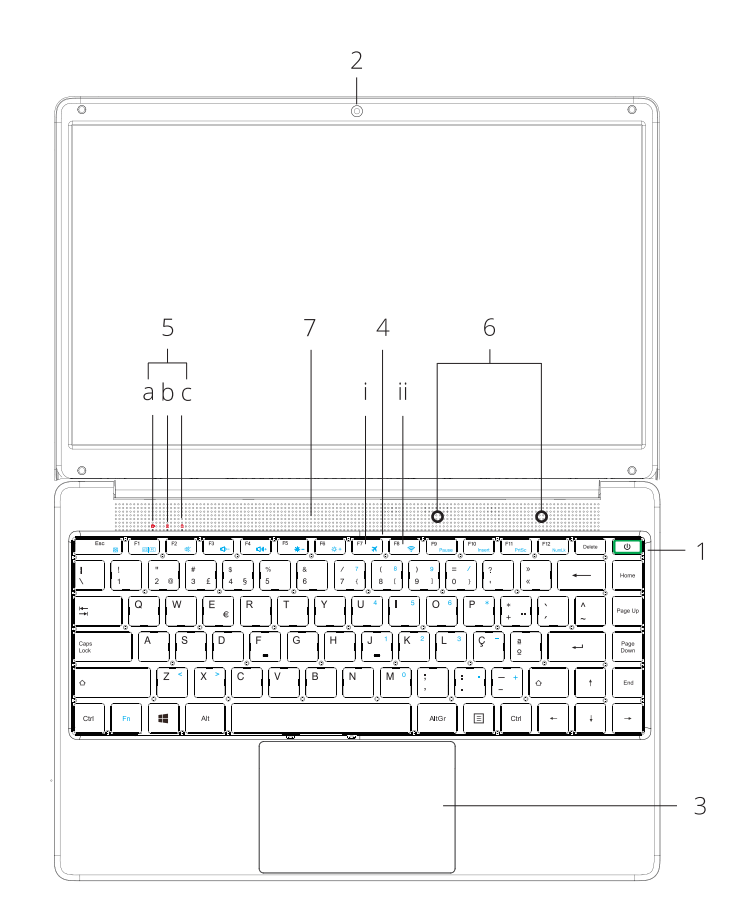

#### 1. Botão para Ligar/Desligar

- 2. Câmara Web
- 3. TouchPad
- 4. Teclado
- Teclas com funções especiais: i. F7 – Modo avião
- ii. F8 Liga desliga WiFi

5. Indicadores LED

- a. Indicador de funcionamento
- b. Indicador CAPS LOCK
- c. Indicador NUM LOCK
- 6. Microfones
- 7. Colunas estéreo

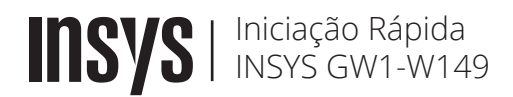

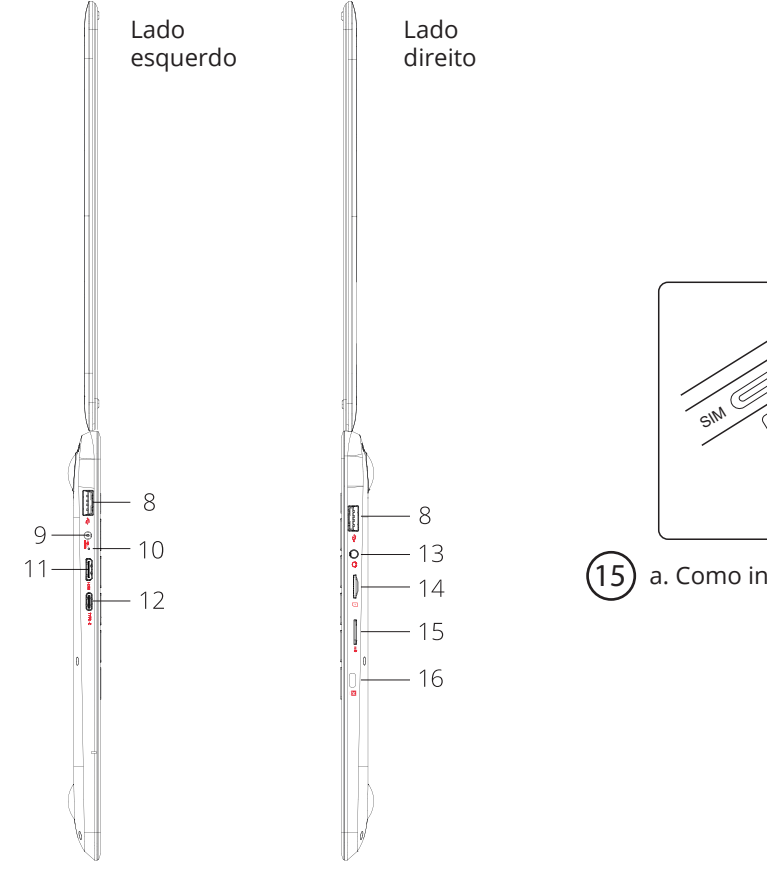

MICROSOFIE

Características e Ícones

15 a. Como introduzir cartão SIM

Iniciação Rápida INSYS GW1-W149

## Ligar a alimentação eléctrica

- 1. Ligue o transformador de alimentação AC a uma tomada de parede.
- 2. Ligue a ficha de saída DC ao seu computador.
- 3. Deixe carregar a bateria totalmente antes de ligar o computador. O indicador de Energia desliga-se quando completamente carregado.

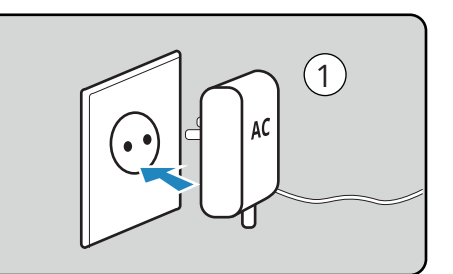

Características e Ícones

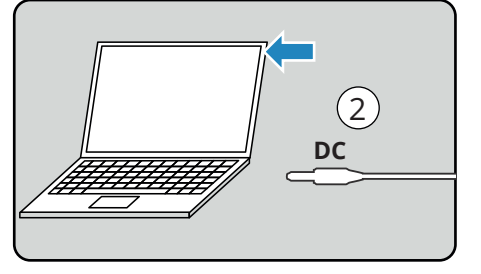

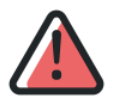

A utilização de um adaptador de alimentação de AC desadequado pode danificar o computador. A INSYS não assume qualquer responsabilidade por qualquer dano causado nessas circunstâncias

8. Portas USB 9. Entrada de alimentação DC IN 19V | 2.1A 10. Indicador de Energia 11. Porta de saída HDMI 12. Porta Universal Serial Bus

13. Entrada para auscultadores/micro. 14. Ranhura para Suportes de memória 15. Ranhura para cartões SIM a. Como introduzir cartão SIM 16. Kensington lock

## Ligar o computador

1. Abra o painel do ecrã. 2. Prima o botão para Ligar/Desligar.

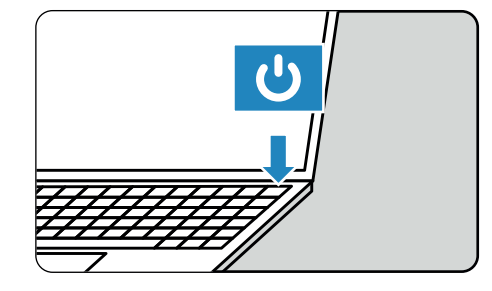